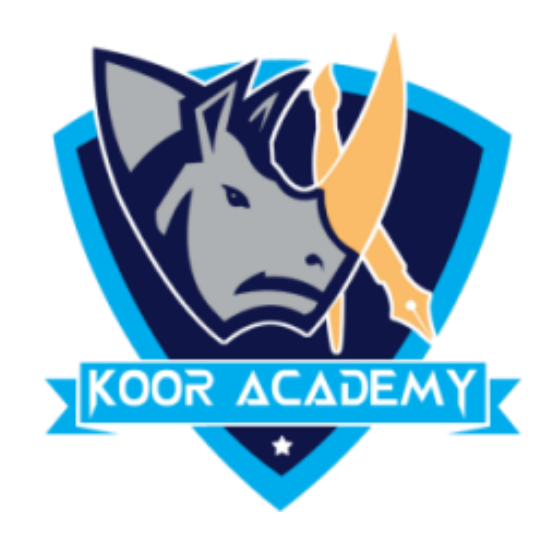

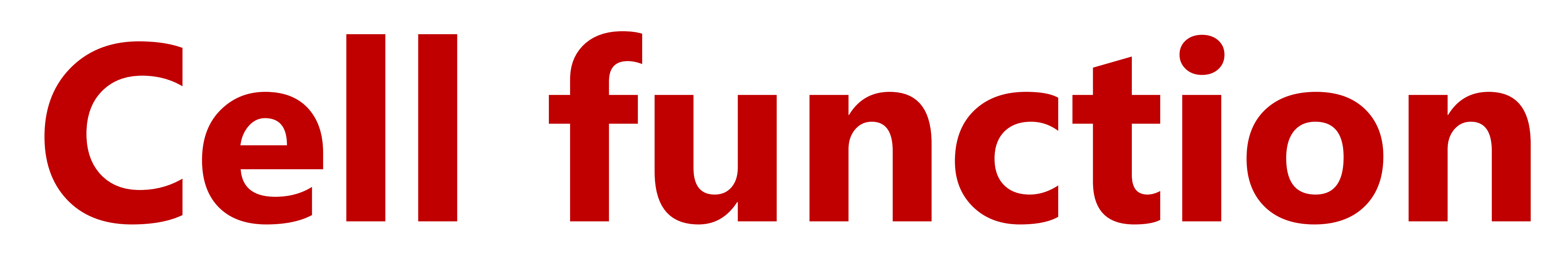

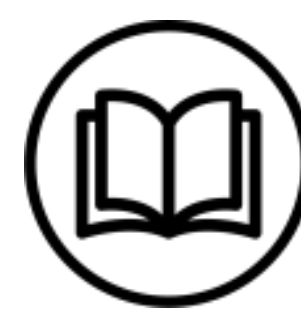

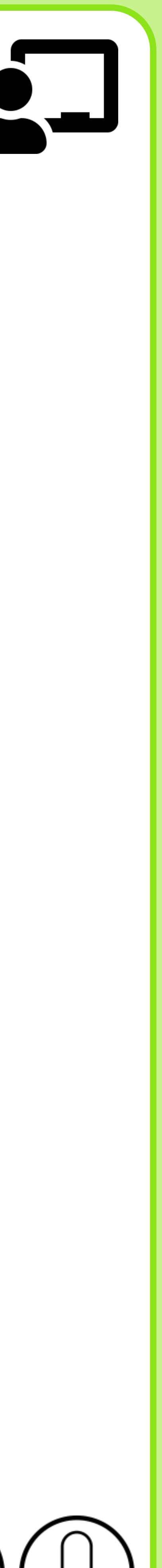

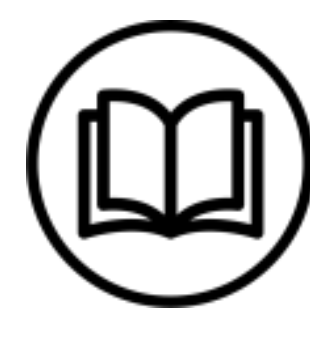

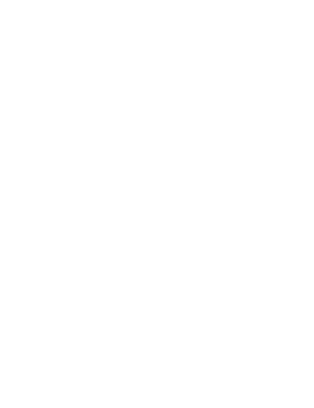

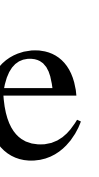

# **Count**

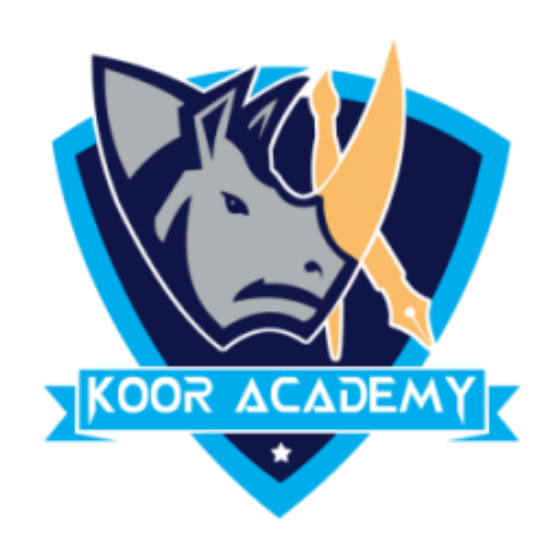

## ▪ This function **counts** the number of cells with numerical data in the

#### argument.

## ■ This function is useful for quickly counting items in a cell range.

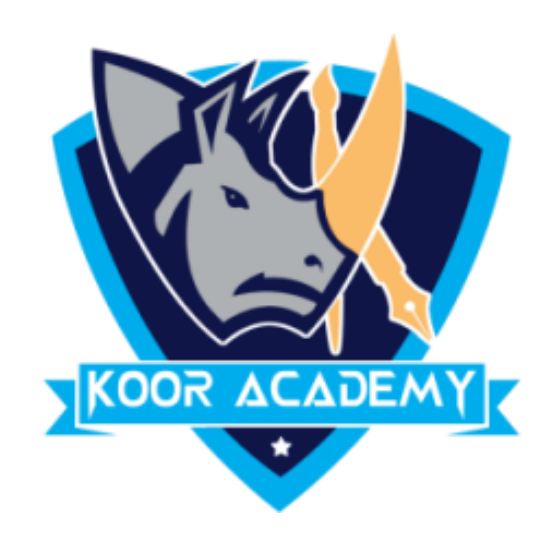

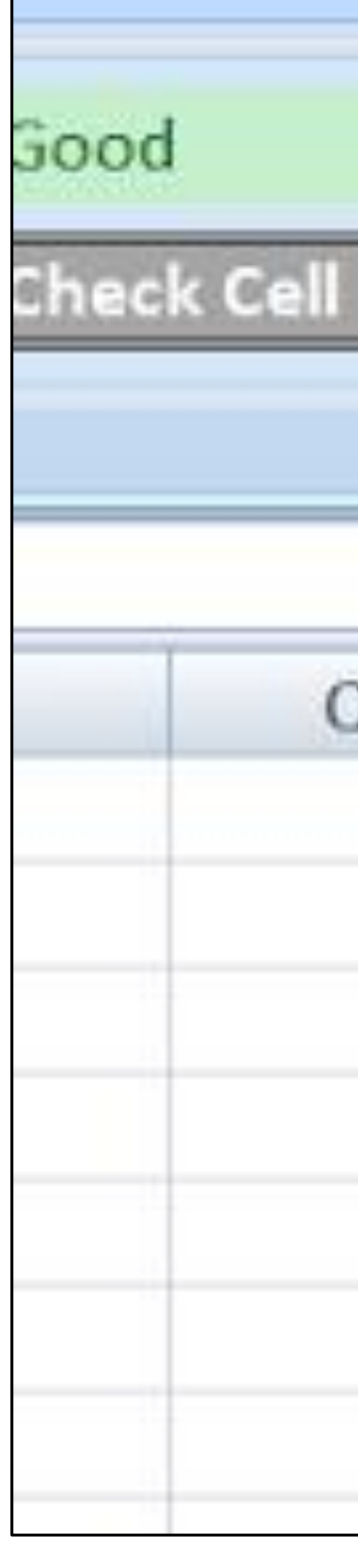

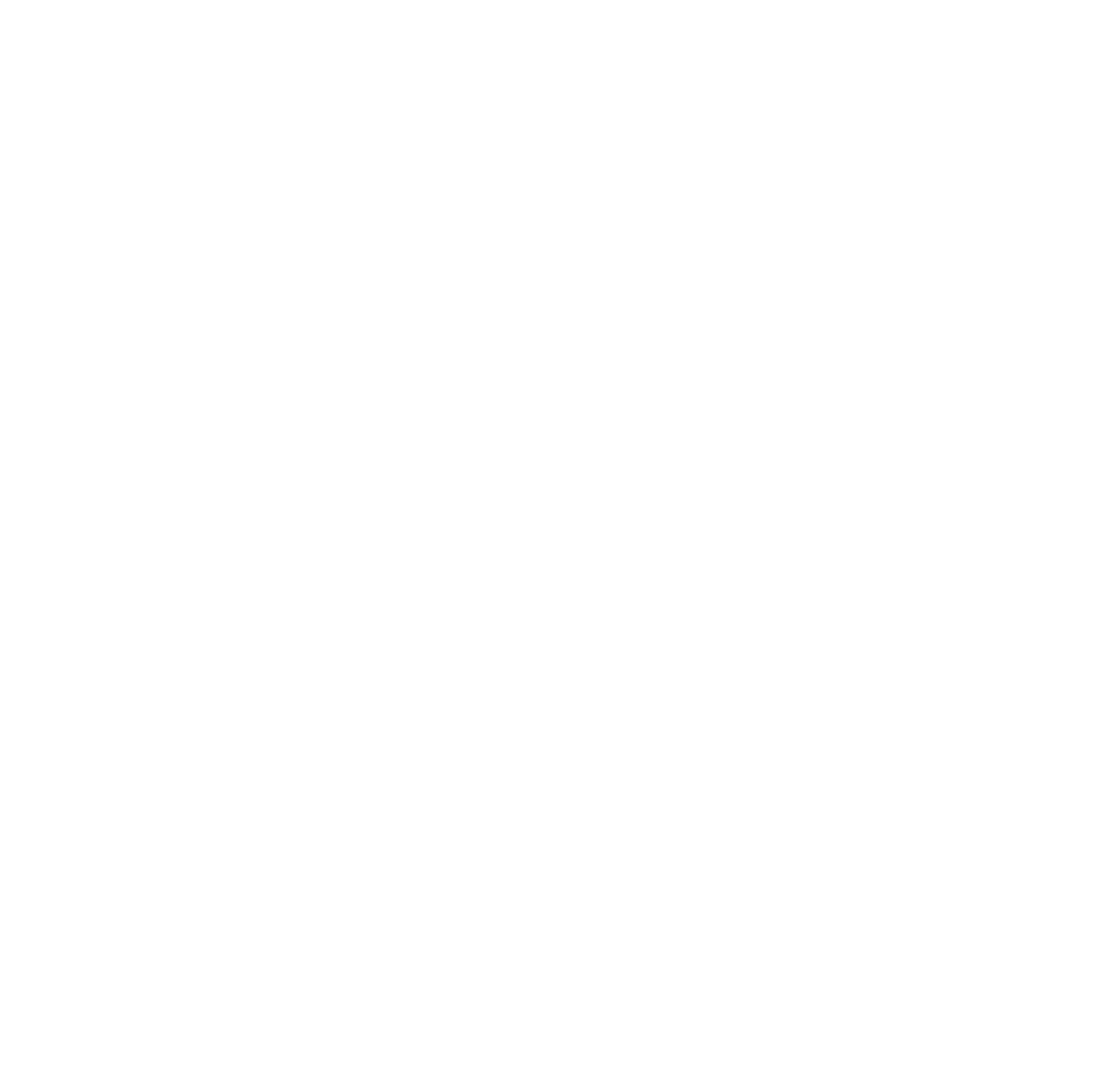

### Count

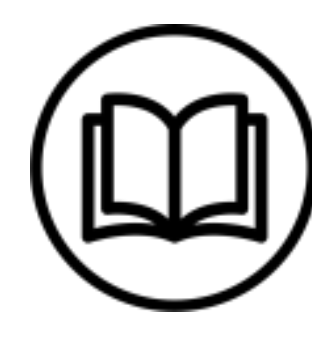

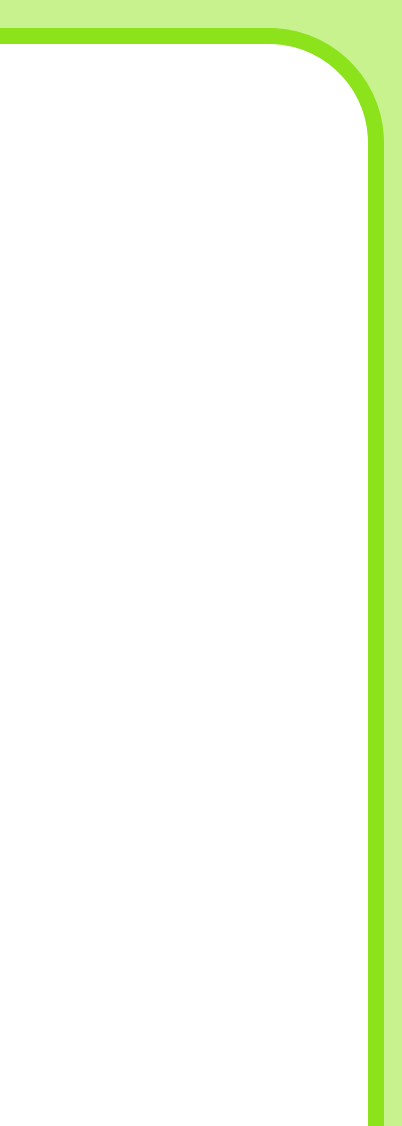

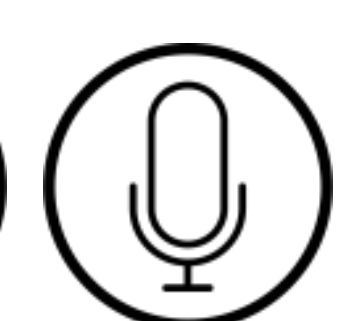

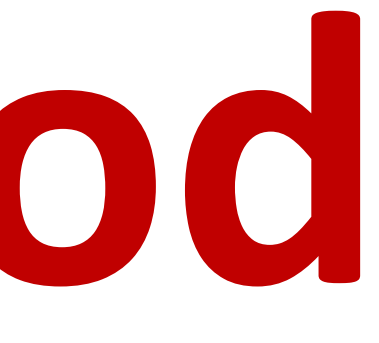

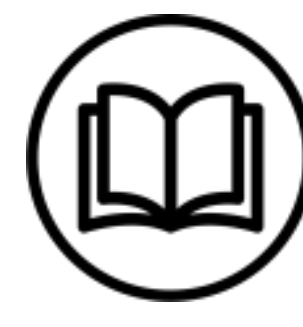

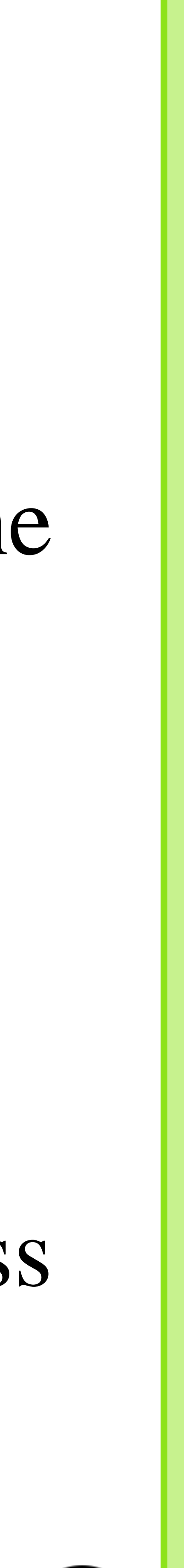

# **Another method**

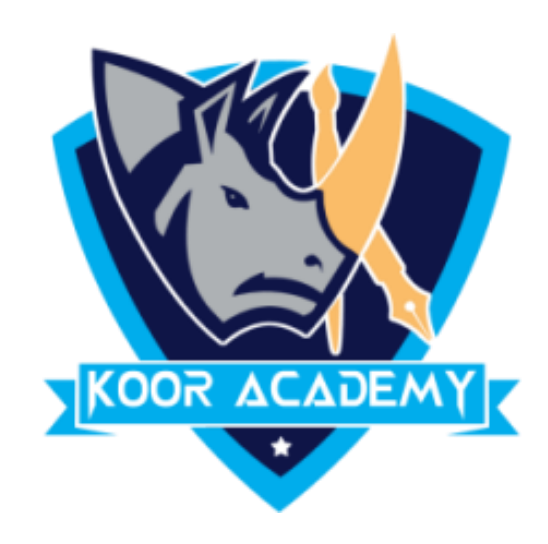

# ■ Click on the cell in your table where you want to see the Count of the selected cells.

## ■ Enter = count (to this selected cell.

# ■ Now select the range with the numbers you want to count and press Enter.

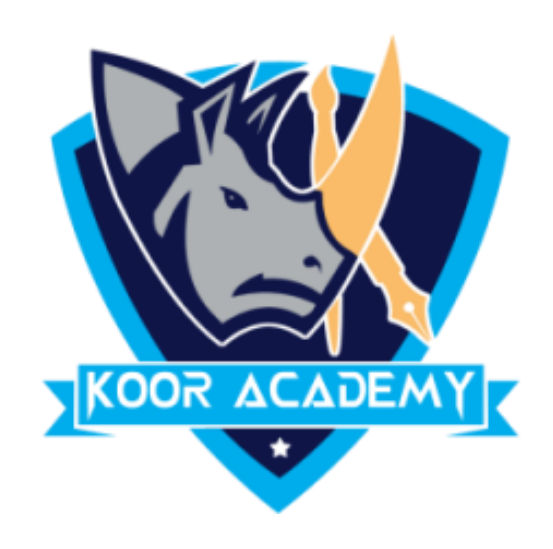

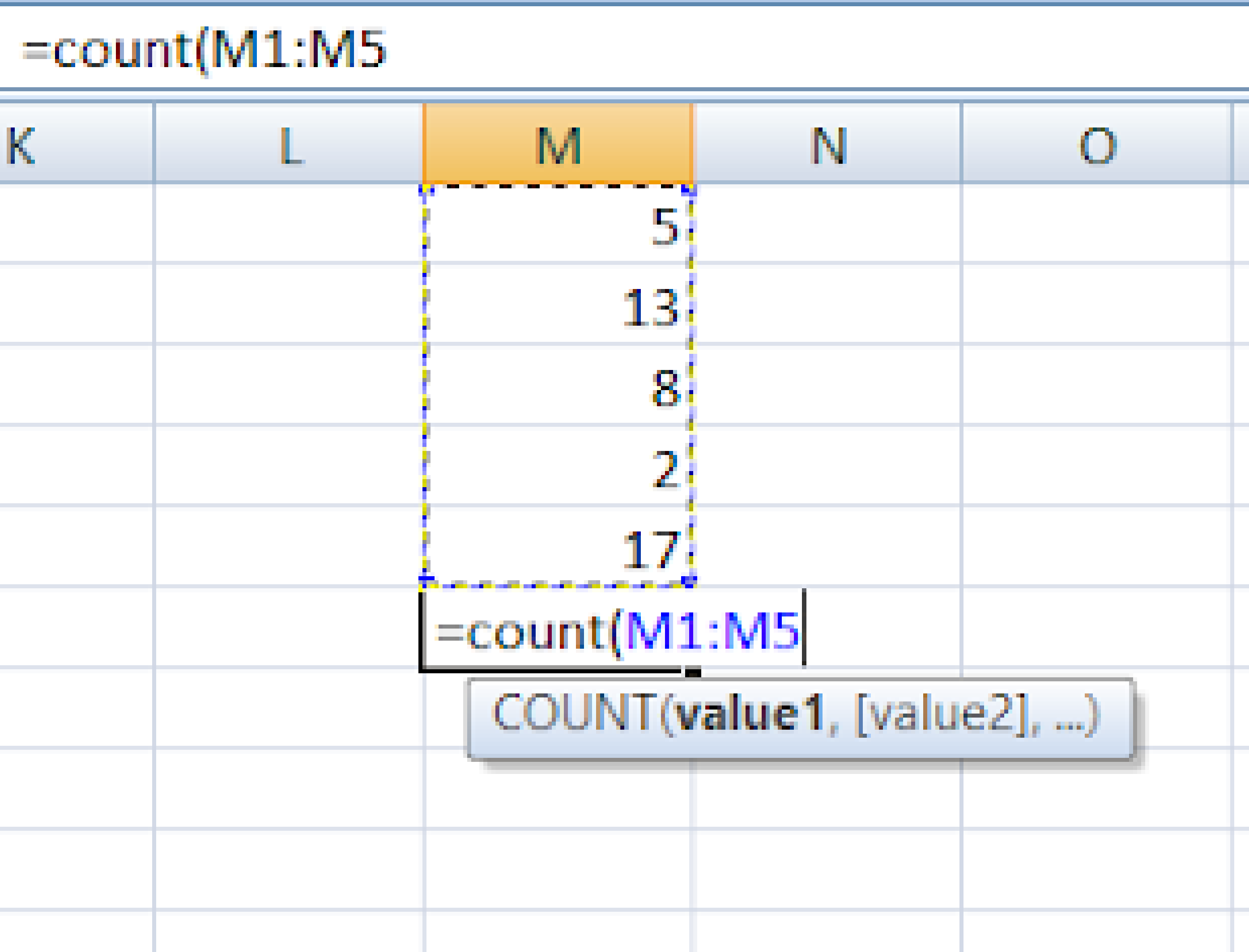

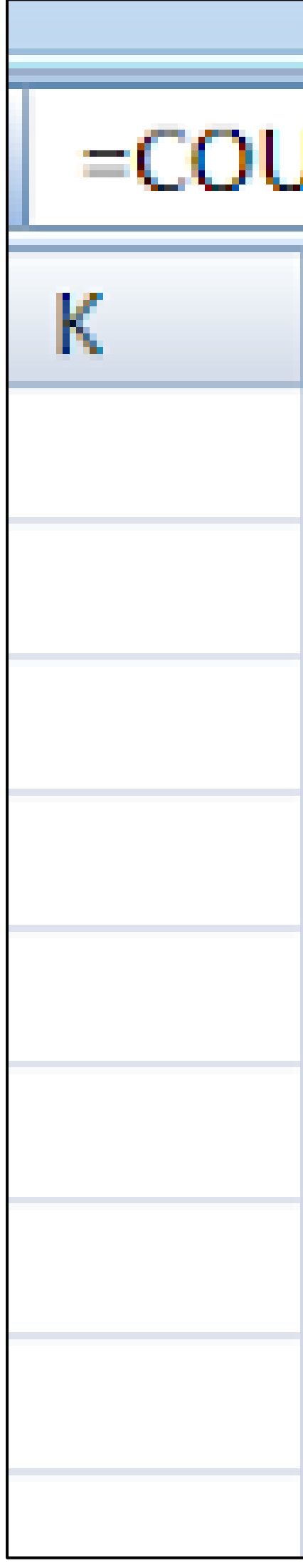

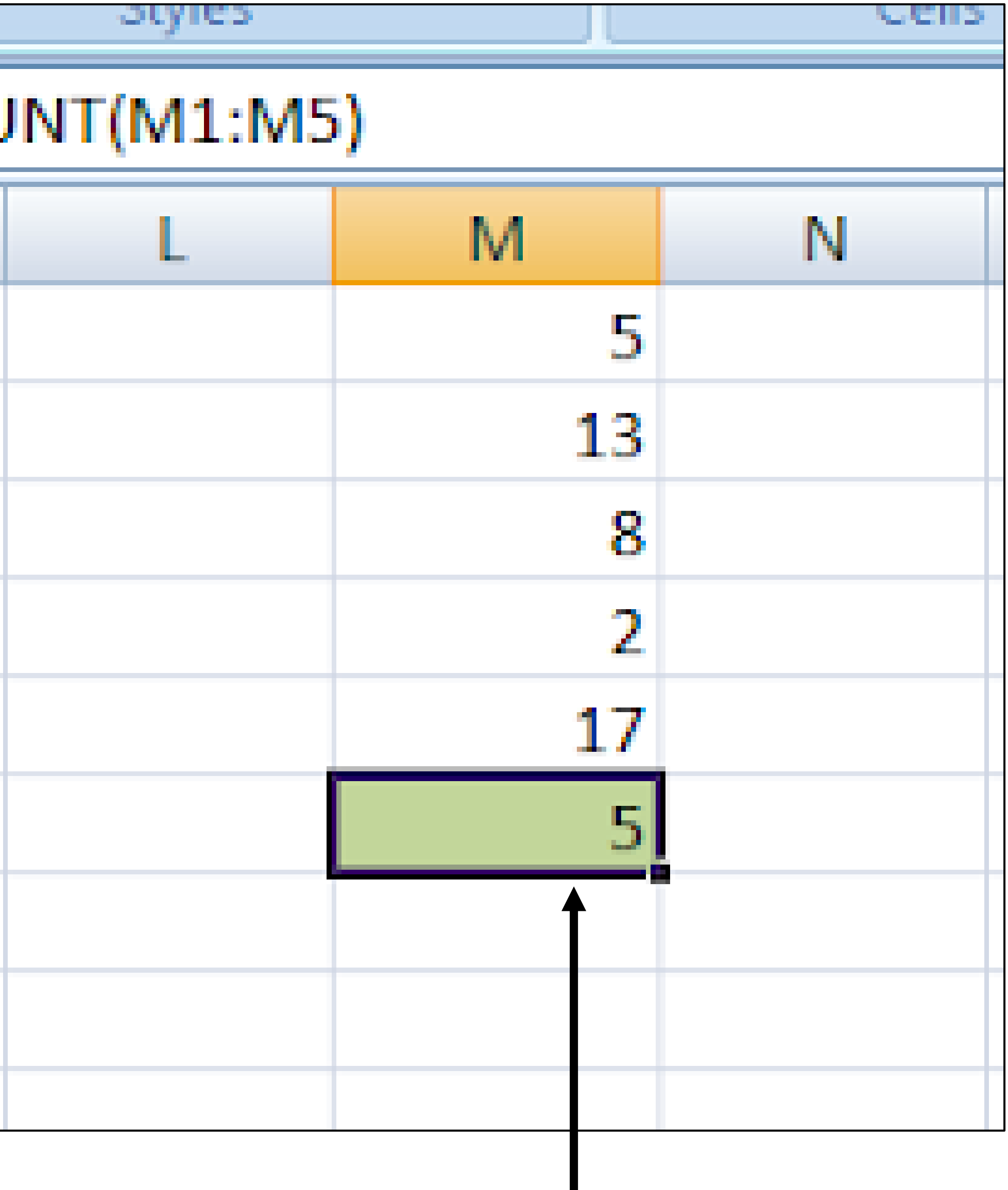

# Count

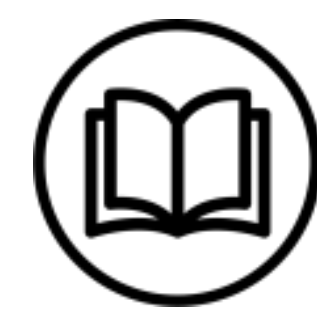

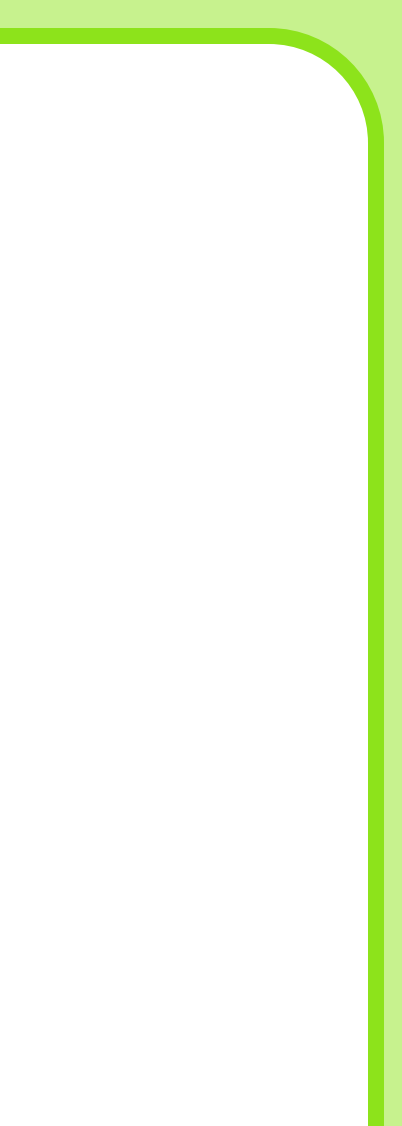

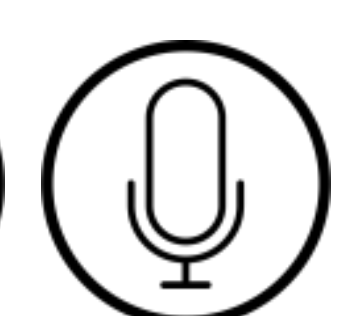

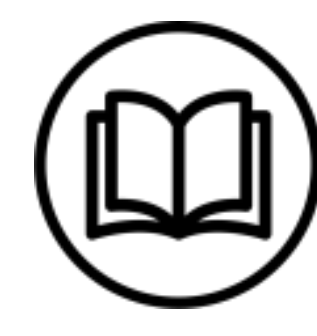

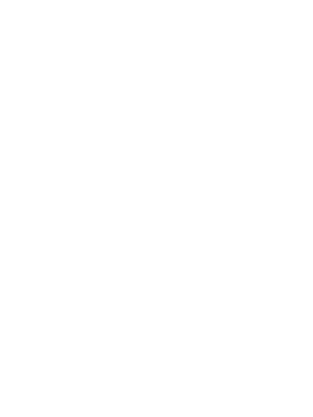

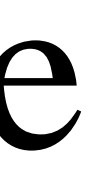

# **Max & Min**

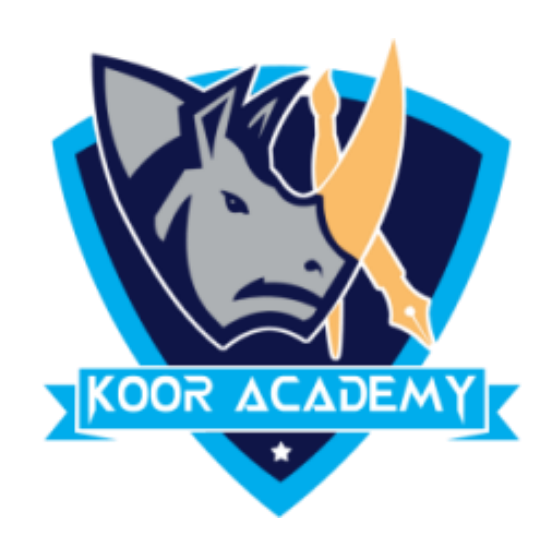

# ▪ This function determines the **highest cell value** included in the argument.

# ▪ This function determines the **Lowest cell value** included in the

#### argument.

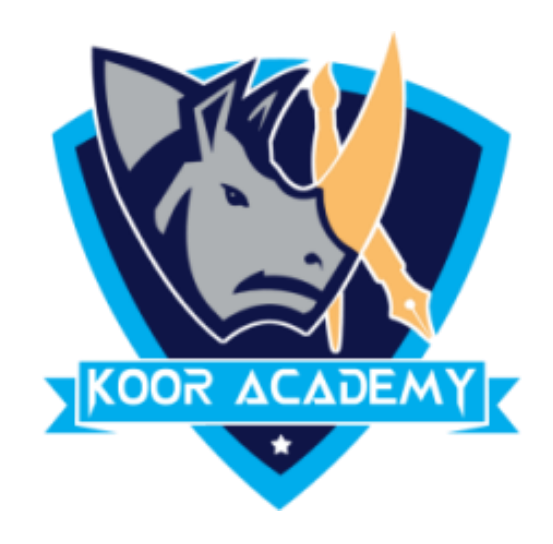

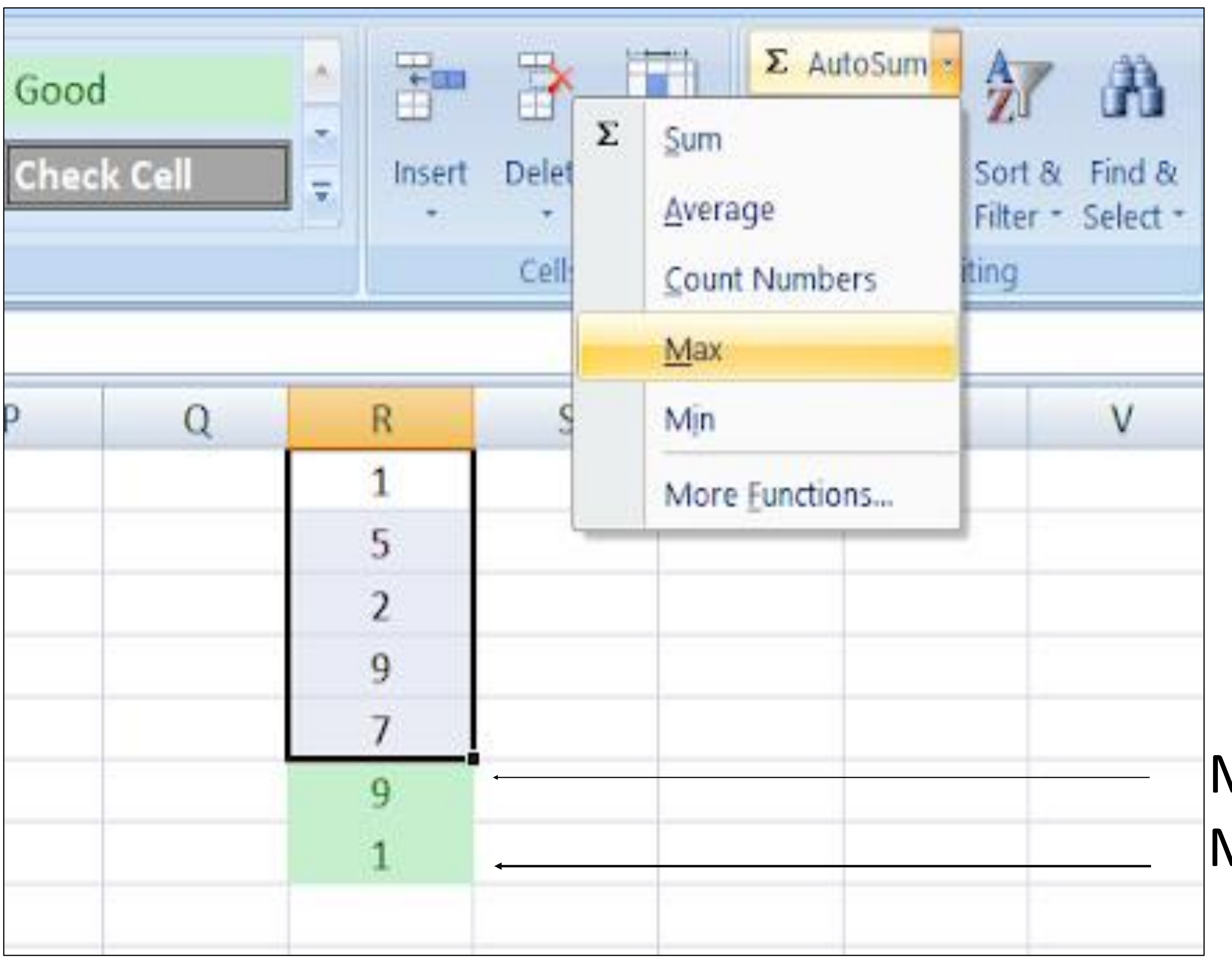

#### Max value Min value

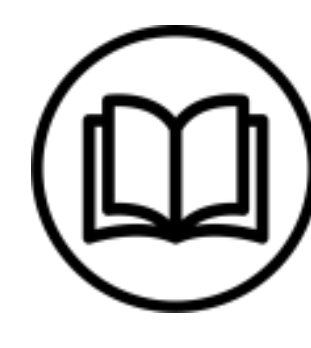

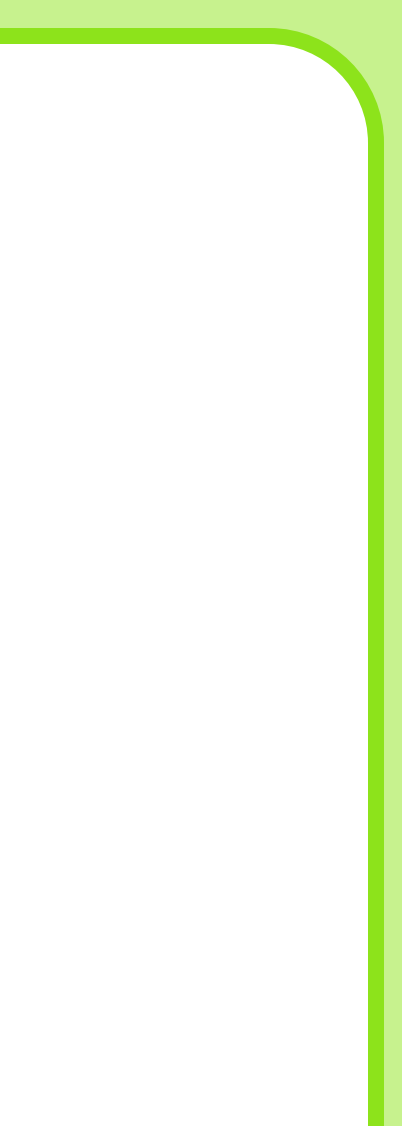

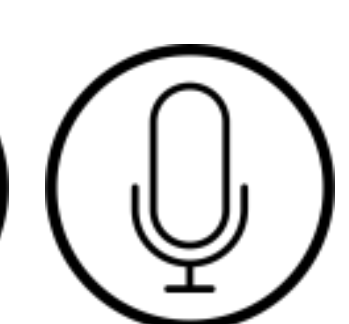

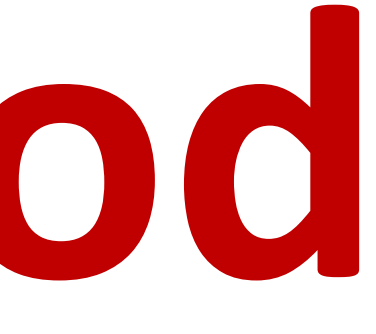

### **• Then select the range with the numbers and press Enter on your**

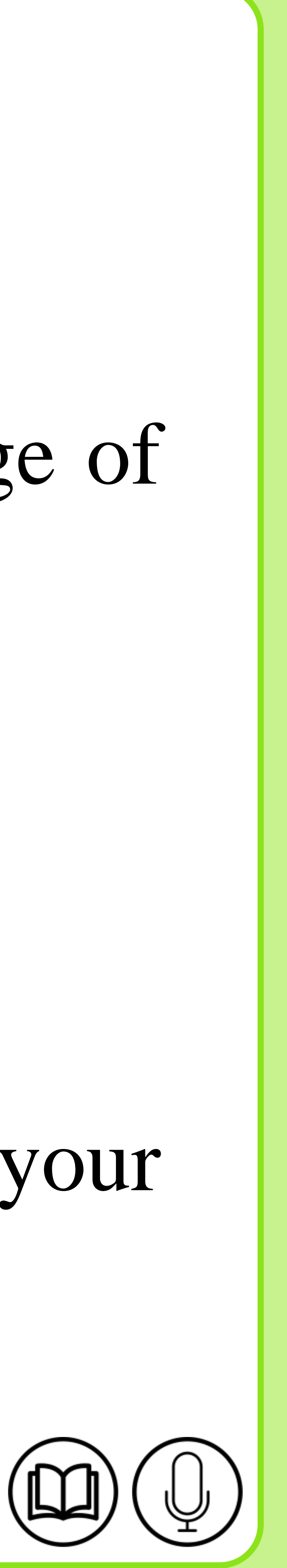

# **Another method**

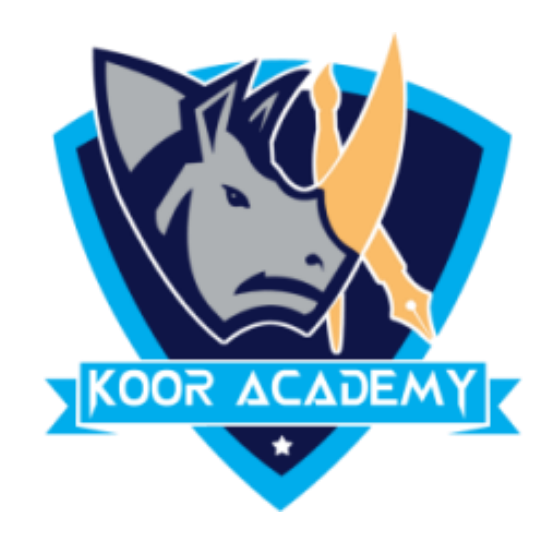

# ■ Click on the cell in your table where you want to see the Average of the selected cells.

## **Enter =max( or =min( to this selected cell.**

keyboard.

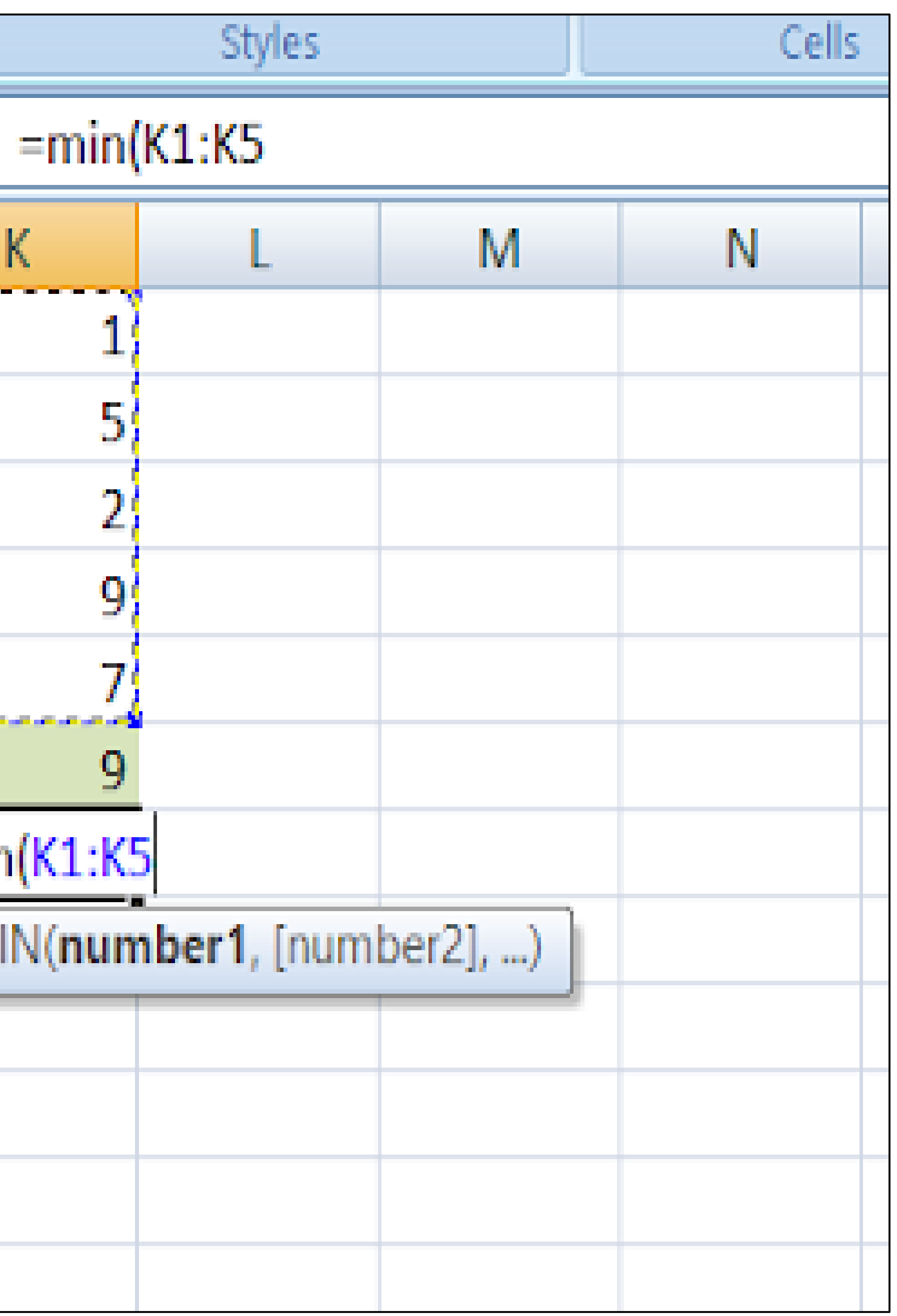

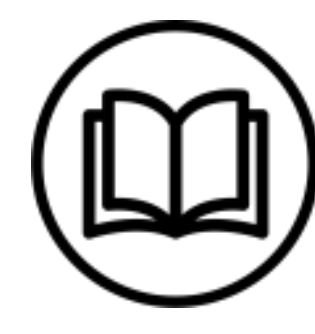

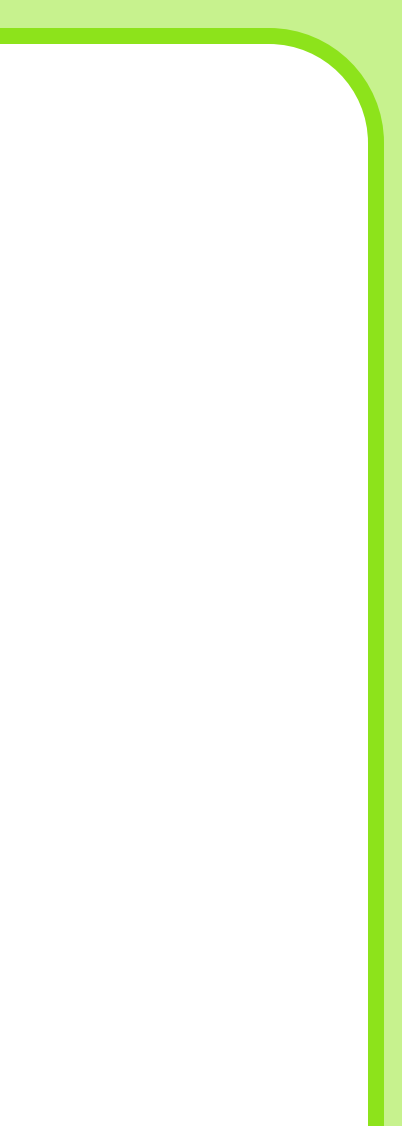

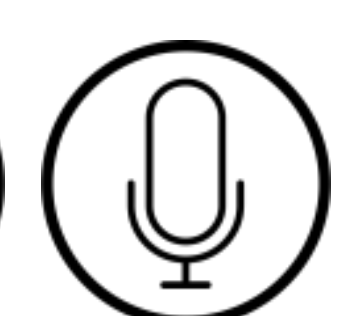

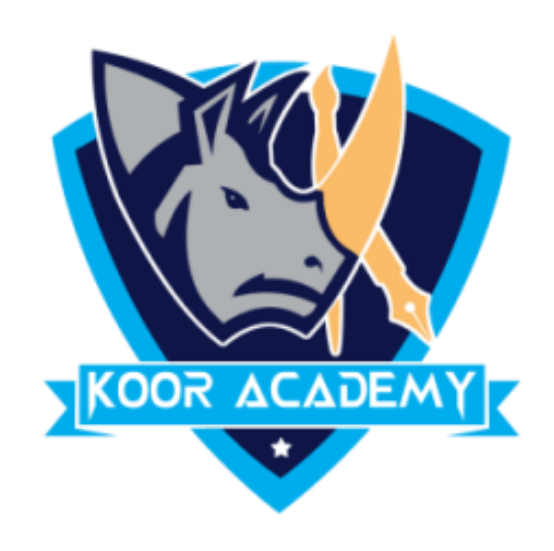

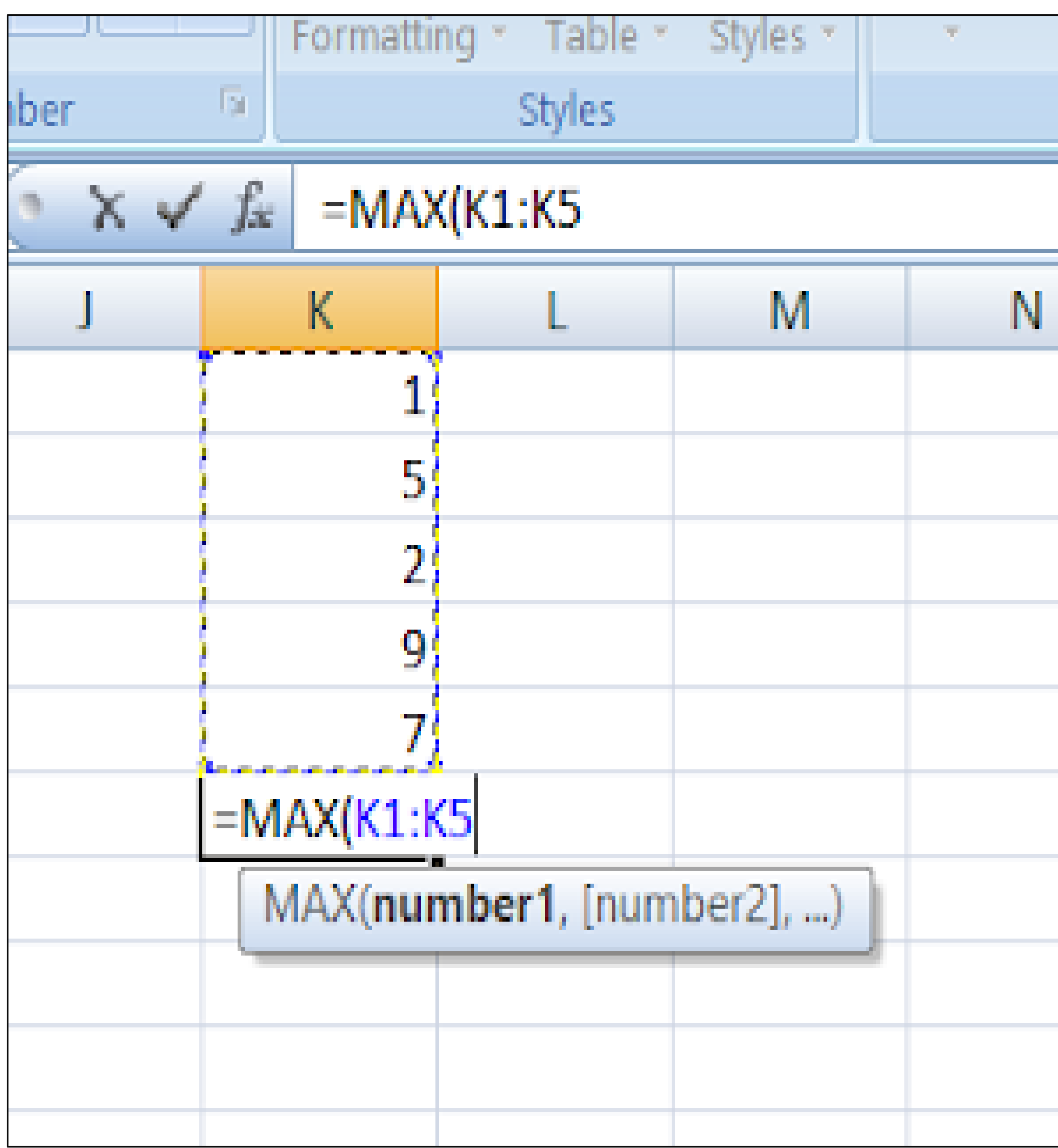

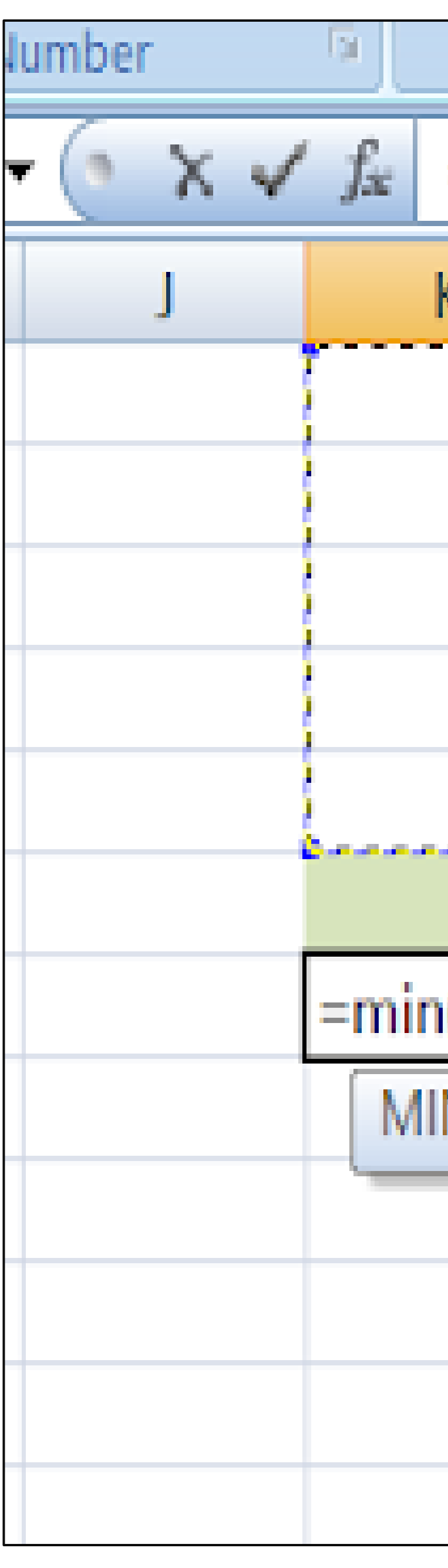

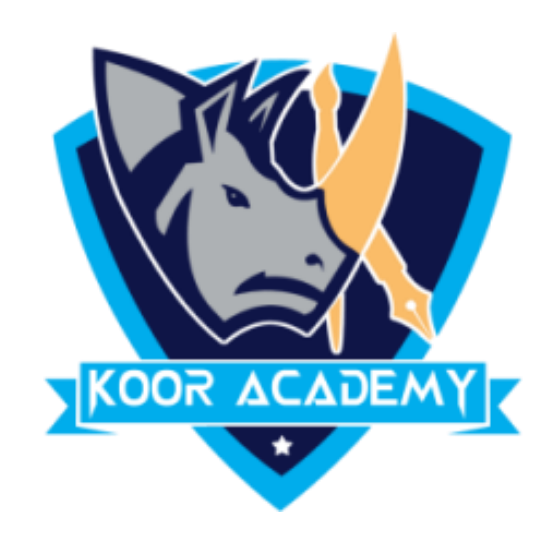

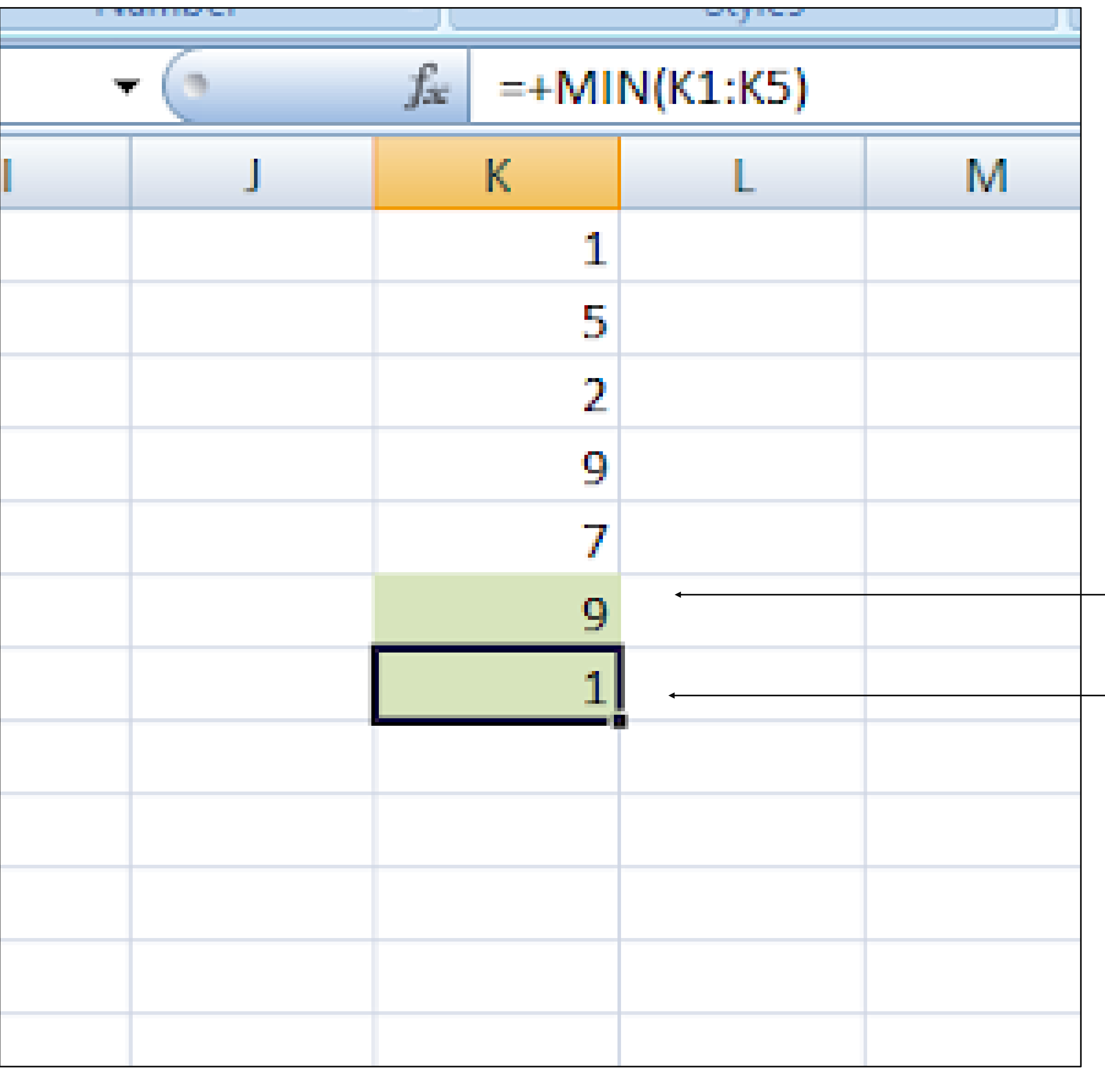

### Max value Min value

<u> 1989 - Johann Barn, amerikansk politiker (d. 1989)</u>

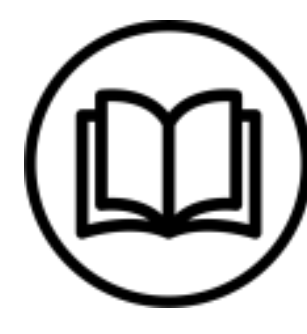

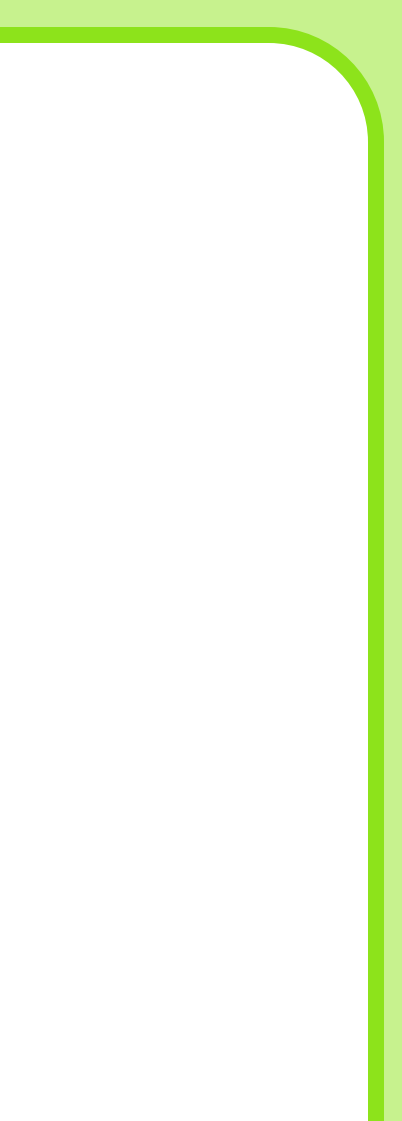

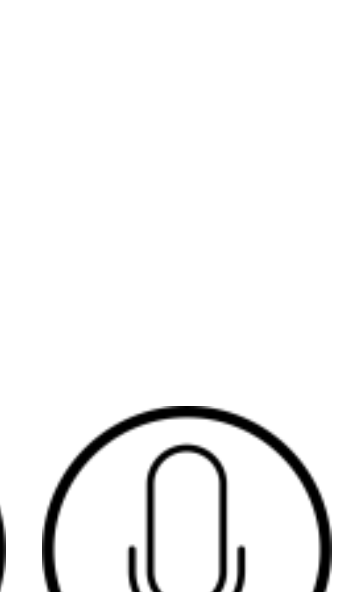